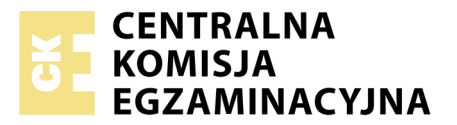

Nazwa kwalifikacji: **Tworzenie aplikacji internetowych i baz danych oraz administrowanie bazami** Oznaczenie kwalifikacji: **E.14** Numer zadania: **06**

Numer PESEL zdającego\*

Miejsce na naklejkę z numerem Wypełnia zdający<br>
PESEL i z kodem ośrodka

> **E.14-06-19.01** Czas trwania egzaminu: **150 minut**

# **EGZAMIN POTWIERDZAJĄCY KWALIFIKACJE W ZAWODZIE Rok 2019 CZĘŚĆ PRAKTYCZNA**

# **Instrukcja dla zdającego**

- 1. Na pierwszej stronie arkusza egzaminacyjnego wpisz w oznaczonym miejscu swój numer PESEL i naklej naklejkę z numerem PESEL i z kodem ośrodka.
- 2. Na KARCIE OCENY w oznaczonym miejscu przyklej naklejkę z numerem PESEL oraz wpisz:
	- swój numer PESEL\*,
	- oznaczenie kwalifikacji,
	- numer zadania,
	- numer stanowiska.
- 3. Sprawdź, czy arkusz egzaminacyjny zawiera 5 stron i nie zawiera błędów. Ewentualny brak stron lub inne usterki zgłoś przez podniesienie ręki przewodniczącemu zespołu nadzorującego.
- 4. Zapoznaj się z treścią zadania oraz stanowiskiem egzaminacyjnym. Masz na to 10 minut. Czas ten nie jest wliczany do czasu trwania egzaminu.
- 5. Czas rozpoczęcia i zakończenia pracy zapisze w widocznym miejscu przewodniczący zespołu nadzorującego.
- 6. Wykonaj samodzielnie zadanie egzaminacyjne. Przestrzegaj zasad bezpieczeństwa i organizacji pracy.
- 7. Po zakończeniu wykonania zadania pozostaw arkusz egzaminacyjny z rezultatami oraz KARTĘ OCENY na swoim stanowisku lub w miejscu wskazanym przez przewodniczącego zespołu nadzorującego.
- 8. Po uzyskaniu zgody zespołu nadzorującego możesz opuścić salę/miejsce przeprowadzania egzaminu.

## *Powodzenia!*

*\* w przypadku braku numeru PESEL – seria i numer paszportu lub innego dokumentu potwierdzającego tożsamość*

# **Zadanie egzaminacyjne**

Wykonaj aplikację internetową biura podróży. Wykorzystaj pakiet XAMPP jako środowisko bazodanowoaplikacyjne. Stronę internetową zbuduj przy wykorzystaniu edytora zaznaczającego składnię oraz programu do obróbki grafiki rastrowej i wektorowej.

Aby wykonać zadanie, zaloguj się na konto **Egzamin** bez hasła. Na pulpicie znajdziesz archiwum ZIP o nazwie *pliki6.zip* zabezpieczone hasłem: **PodRoz3**

Archiwum należy rozpakować.

Na pulpicie konta **Egzamin** utwórz folder. Jako nazwy folderu użyj swojego numeru PESEL. Rozpakowane pliki umieść w tym folderze. Po zakończonej pracy wyniki zapisz w tym folderze.

# **Grafika**

Rozpakowane pliki graficzne należy przygotować do wyświetlenia na stronie internetowej:

- Grafika *grecja.jpg* powinna być w całości przyciemniona. Należy zmniejszyć jasność obrazu tak, aby było to wyraźnie widoczne w porównaniu z oryginałem, ale jednocześnie na obrazie muszą dalej być widoczne elementy krajobrazu. Przykład przyciemnienia na obrazach 1a i 1b
- Grafika *hiszpania.jpg* powinna być przeskalowana. Należy przeskalować obraz do wymiarów: szerokość 500 px na wysokość 310 px
- Grafika *polska.jpg* powinna być przycięta. Na oryginale jest widoczna czarna linia na przyciętym obrazie powinien być widoczny jedynie obszar nad linią. Wygląd grafiki po przycięciu na obrazie 1c
- Grafika *wlochy.jpg* powinna być w odcieniach szarości.

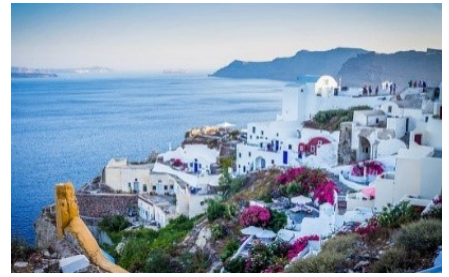

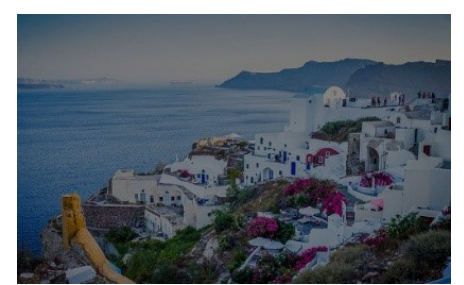

**Obraz 1a. oryginalny obraz Obraz 1b. Po przyciemnieniu Obraz 1c. Po odcięciu dolnej** 

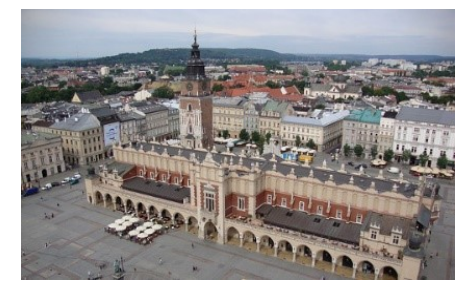

**części obrazu**

#### **Witryna internetowa**

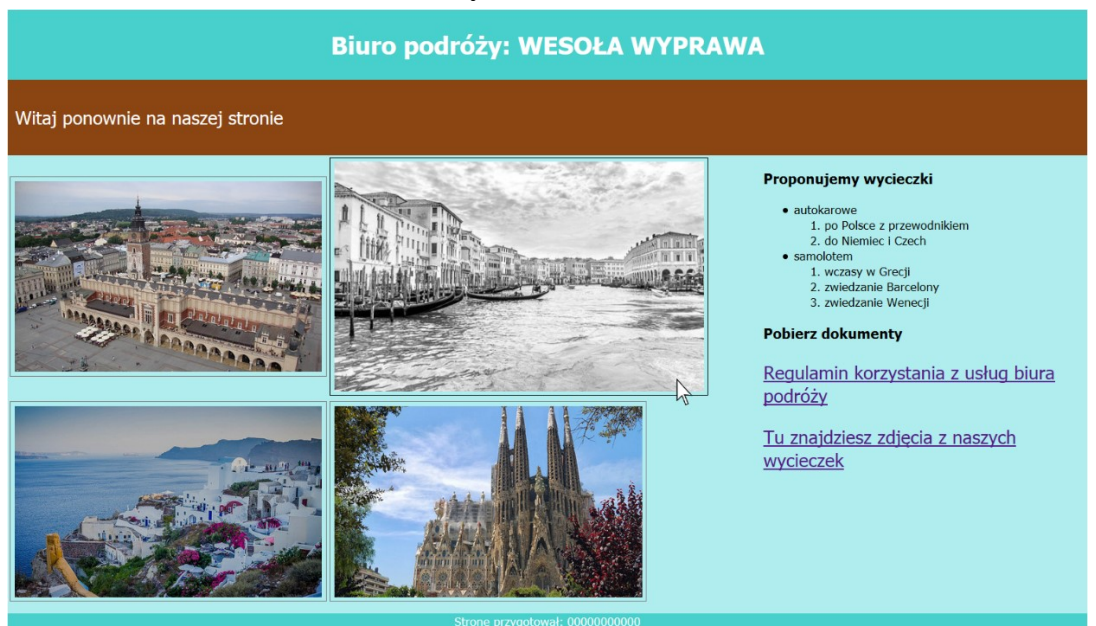

# **Obraz 2. Witryna internetowa, strona odwiedzana po raz kolejny, kursor na grafice** *wlochy.jpg*

#### **Plik tekstowy:**

- Na potrzeby witryny należy stworzyć plik tekstowy o nazwie *regulamin.txt*, z treścią "Regulamin"

## **Cechy witryny:**

- Strona główna o nazwie *biuro.php*
- Zastosowany właściwy standard kodowania polskich znaków
- Tytuł strony widoczny na karcie przeglądarki "Podróże dalekie i bliskie"
- Arkusz stylów w pliku o nazwie *styl6.css* prawidłowo połączony z kodem strony
- Podział strony na bloki: baner, poniżej blok ciasteczek, poniżej dwa bloki: lewy i prawy oraz na dole stopka. Podział zrealizowany za pomocą znaczników sekcji, zgodnie z obrazem 2
- Zawartość banera: nagłówek pierwszego stopnia o treści "Biuro podróży: WESOŁA WYPRAWA"
- Zawartość bloku ciasteczek: skrypt
- Zawartość bloku lewego: tabela 2x2, w komórkach tabeli znajdują się obrazy, kolejno:
	- polska.jpg z tekstem alternatywnym "zwiedzanie Krakowa"
	- *wlochy.jpg* z tekstem alternatywnym, Wenecja i nie tylko"
	- grecja.jpg z tekstem alternatywnym "gorące Greckie wyspy"
	- *hiszpania.jpg* z tekstem alternatywnym "Słoneczna Barcelona"
- Zawartość bloku prawego:
	- Nagłówek trzeciego stopnia o treści: "Proponujemy wycieczki"
	- Lista punktowana (nieuporządkowana) z dwoma zagnieżdżonymi listami numerowanymi (uporządkowanymi), której treść przedstawia obraz 3.
	- Nagłówek trzeciego stopnia o treści: "Pobierz dokumenty"
	- Akapit (paragraf), którego treścią jest odnośnik prowadzący do dokumentu *regulamin.txt*. Tekst odnośnika to: "Regulamin korzystania z usług biura podróży"
- · autokarowe
	- 1. po Polsce z przewodnikiem
	- 2. do Niemiec i Czech
- samolotem
	- 1. wczasy w Grecji
	- 2. zwiedzanie Barcelony
	- 3. zwiedzanie Wenecji

**Obraz 3. Lista z bloku prawego**

- Akapit, którego treścią jest odnośnik prowadzący do strony http://galeria.pl/. Tekst odnośnika to "Tu znajdziesz zdjęcia z naszych wycieczek", odnośnik otwiera się w osobnym oknie
- Zawartość stopki w postaci tekstu "Stronę przygotował:", dalej wstawiony numer PESEL

# **Styl CSS witryny internetowej**

Plik *styl6.css* zawiera formatowanie:

- Wspólne dla całej strony: krój czcionki Tahoma
- Wspólne dla banera i stopki: kolor tła RGB 72, 209, 204; biały kolor czcionki, wyrównanie tekstu do środka, marginesy wewnętrzne 5 px
- Dla bloku ciasteczek: kolor tła RGB 139, 69, 19; biały kolor czcionki, marginesy wewnętrzne 10 px
- Dla bloku lewego: kolor tła RGB 175, 238, 238; szerokość 70%, wysokość 600 px
- Dla bloku prawego: kolor tła RGB 175, 238, 238; szerokość 30%, wysokość 600 px
- Dla selektora akapitu: rozmiar czcionki 150%
- Dla selektora obrazu: obramowanie 1 px, linią ciągłą szarego koloru, wysokość 250 px, marginesy wewnętrzne 5 px
- Gdy kursor myszy najedzie na obraz jego styl zmienia się na: wysokość 300 px, czarny kolor obramowania

# **Skrypt**

Wymagania dotyczące skryptu:

- Wykonywany po stronie serwera
- Skrypt w przypadku gdy witryna jest wyświetlona po raz pierwszy:
	- Tworzy ciasteczko o nazwie "ciastko", zawartości "1" oraz dacie wygaśnięcia równej jednej godzinie od czasu utworzenia. Ciastko powinno się zapisać na lokalnym serwerze
	- Wyświetla tekst w akapicie (paragrafie) o treści: "Witaj! Nasza strona używa ciasteczek"
- W przypadku gdy witryna jest wyświetlona po raz kolejny, skrypt:
	- Wyświetla tekst o treści "Witaj ponownie na naszej stronie" w akapicie

*UWAGA: po zakończeniu pracy utwórz plik tekstowy. Zapisz w nim nazwę przeglądarki internetowej, w której weryfikowałeś poprawność działania witryny, zapisz go w folderze z numerem PESEL jako przeglądarka.txt. Nagraj płytę z rezultatami pracy. W folderze z numerem PESEL powinny się znajdować pliki: biuro.php, grecja.jpg, hiszpania.jpg, polska.jpg, przeglądarka.txt, regulamin.txt, styl6.css, wlochy.jpg, ewentualnie inne przygotowane pliki. Po nagraniu płyty sprawdź poprawność nagrania. Opisz płytę swoim numerem PESEL i pozostaw na stanowisku, zapakowaną w pudełku wraz z arkuszem egzaminacyjnym.*

#### **Czas przeznaczony na wykonanie zadania wynosi 150 minut.**

## **Ocenie będzie podlegać 5 rezultatów:**

- grafika,
- wygląd witryny internetowej,
- działanie witryny internetowej,
- styl CSS witryny internetowej,
- skrypt.

#### **Pomoc dotycząca ciasteczek**

bool **setcookie** ( string \$name , string \$value = "" , int \$expire = 0 , string \$path = "" , string \$domain = "" , bool \$secure = false , bool \$httponly = false) **setcookie()** defines a cookie to be sent along with the rest of the HTTP headers. Like other headers, cookies must be sent *before* any output from your script (this is a protocol restriction). This requires that you place calls to this function prior to any output, including *<html>*and *<head>* tags as well as any whitespace. Once the cookies have been set, they can be accessed on the next page load with the \$ COOKIE array. Cookie values may also exist in \$\_REQUEST. name The name of the cookie. value The value of the cookie. This value is stored on the clients computer; do not store sensitive information. Assuming the name is *'cookiename'*, this value is retrieved through \$\_COOKIE['cookiename'] expires The time the cookie expires. This is a Unix timestamp so is in number of seconds since the epoch. In other words, you'll most likely set this with the time() function plus the number of seconds before you want it to expire. Or you might use mktime(). *time()+60\*60\*24\*30* will set the cookie to expire in 30 days. If set to 0, or omitted, the cookie will expire at the end of the session (when the browser closes). path The path on the server in which the cookie will be available on. If set to *'/'*, the cookie will be available within the entire domain. If set to *'/foo/'*, the cookie will only be available within the */foo/* directory and all sub-directories such as */foo/bar/* of domain. The default value is the current directory that the cookie is being set in. domain The (sub)domain that the cookie is available to. Setting this to a subdomain (such as *'www.example.com'*) will make the cookie available to that subdomain and all other sub-domains of it (i.e. w2.www.example.com). To make the cookie available to the whole domain (including all subdomains of it), simply set the value to the domain name (*'example.com'*, in this case). secure Indicates that the cookie should only be transmitted over a secure HTTPS connection from the client. When set to **TRUE**, the cookie will only be set if a secure connection exists. On the server-side, it's on the programmer to send this kind of cookie only on secure connection (e.g. with respect to  $\zeta$  SERVER["HTTPS"]).

httponly

When **TRUE** the cookie will be made accessible only through the HTTP protocol. This means that the cookie won't be accessible by scripting languages, such as JavaScript. It has been suggested that this setting can effectively help to reduce identity theft through XSS attacks (although it is not supported by all browsers), but that claim is often disputed. Added in PHP 5.2.0. **TRUE** or **FALSE**

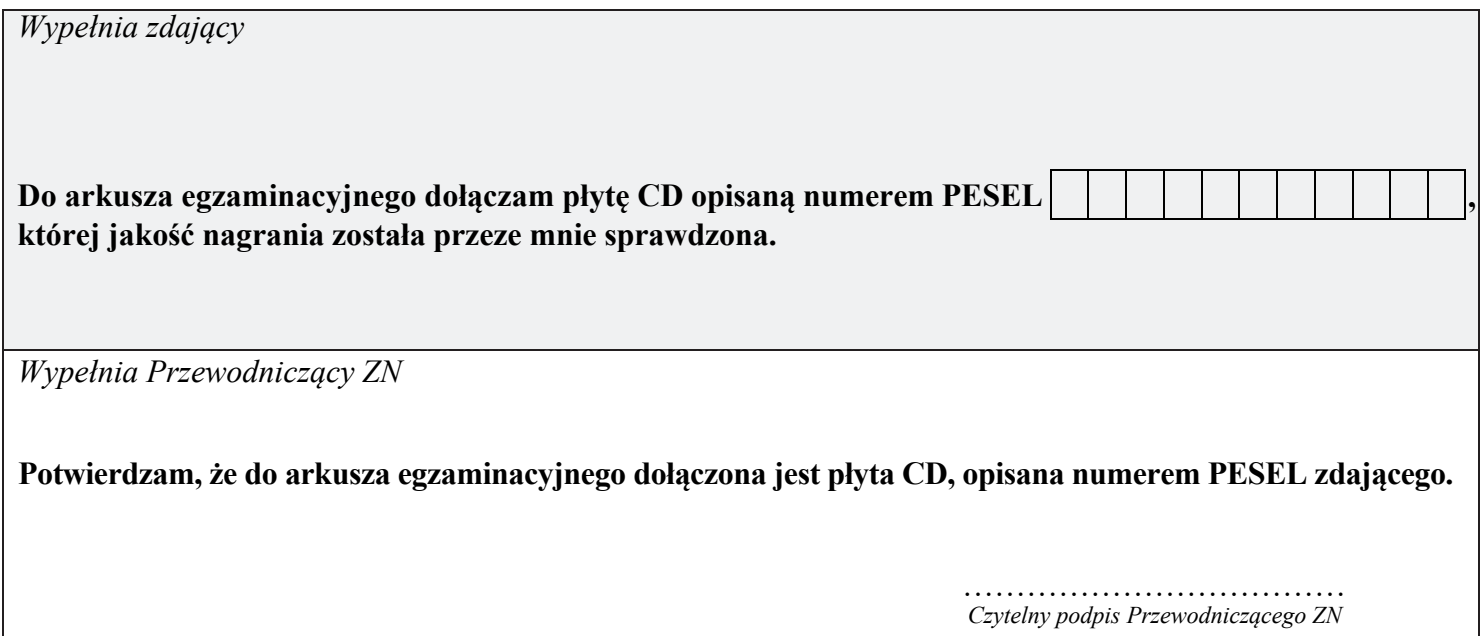